# **COMP2121: Microprocessors and Interfacing**

**I/O Devices (II)**

**http://www.cse.unsw.edu.au/~cs2121 Lecturer: Hui Wu Term 2, 2019**

1

#### **Overview**

• Keyboard

• LCD (Liquid Crystal Display)

#### **Input Switches (1/2)**

- Most basic of all binary input devices.
- The switch output is high or low depends on the the switch position.
- Pull-up resistors are necessary in each switch to provide a high logic level when the switch is open.
- Problem with switches:
	- ❑ Switch bounce.
		- ❖ When a switch makes contact, its mechanical springiness will cause the contact to bounce, or make and break, for a few millisecond (typically 5 to 10 ms).

3

3

#### **Input Switches (2/2)**

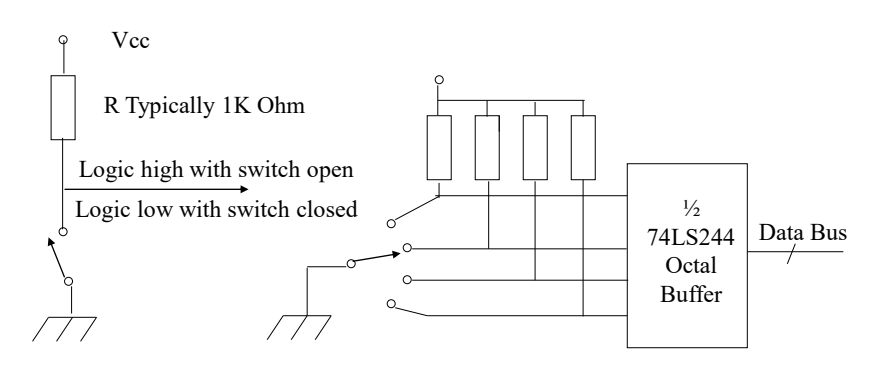

(a) Single-pole, single-throw (SPST) logic switch

(b) Multiple pole switch.

#### **Software Debouncing**

Two software debouncing approach:

- Wait and see:
	- ❑ If the software detects a low logic level, indicating that switch has closed, it simply waits for a short period, say 20 to 100ms, and then test if the switch is still low.
- Counter-based approach:
	- ❑ Initialize a counter to 10.
	- $\Box$  Poll the switch every millisecond until the counter is either 0 or 20. If the switch output is low, decrement the counter; otherwise, increment the counter.
	- $\Box$  If the counter is 0, we know that switch output has been low for at least 10 ms. If, on the other hand, the counter reaches 20, we know that the switch has been closed for at least 10 ms.

5

6

5

#### **NAND Latch Debouncer**

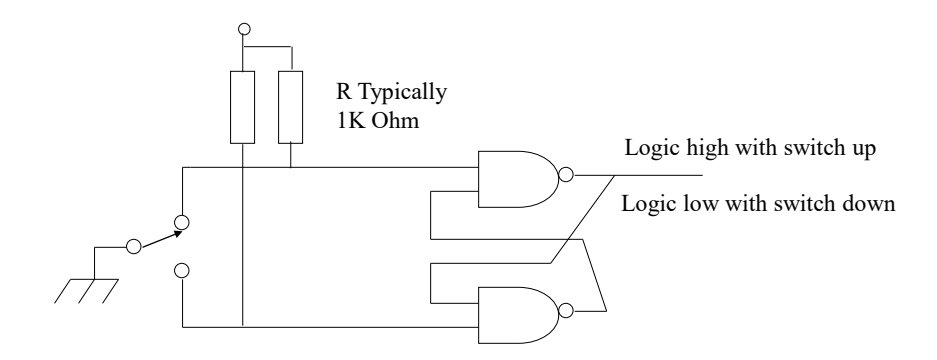

# **Integrating Debouncer with Schmitt Trigger**

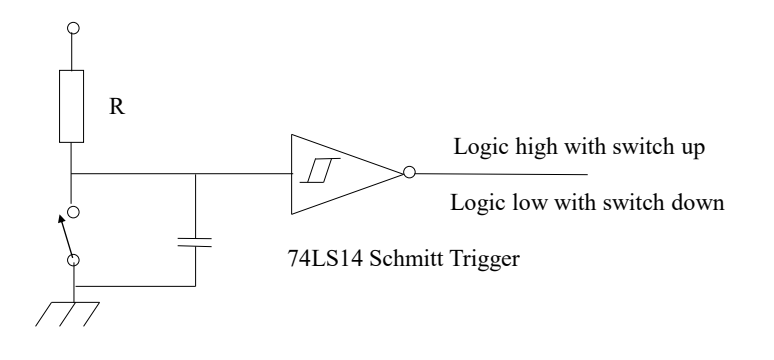

7

**One-Dimensional Array of Switches**

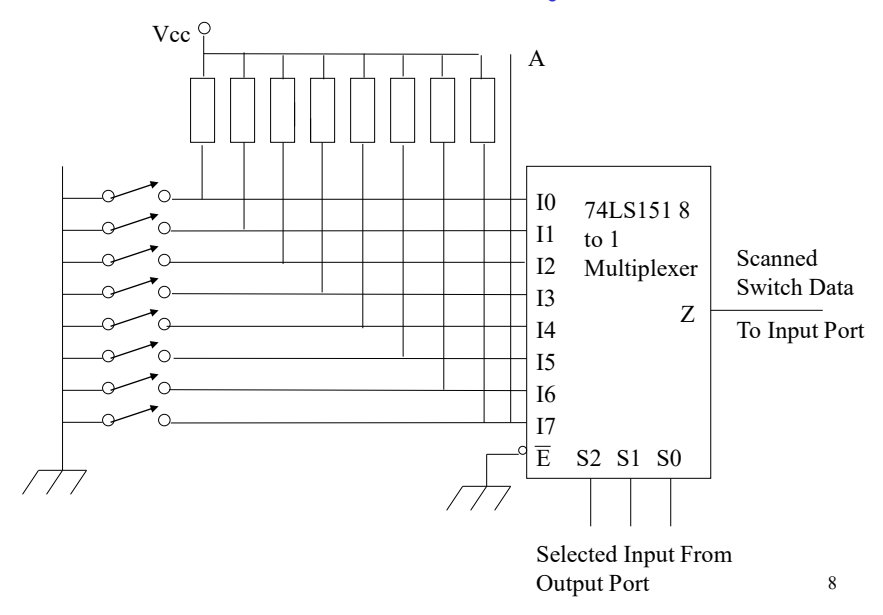

#### **One-Dimensional Array of Switches**

- Switch bounce problem must be solved.
- The array of switches must be scanned to find out which switches are closed or open.
	- ❑ Software is required to scan the array. As the software outputs a 3-bits sequence from 000 to 111, the multiplexer selects each of the switch inputs. The software scanner then read one bit at an input port.
- The output of switch array could be interfaced directly to an eight-bit port at point A.
- To save I/O lines, a 74LS1518 Input Multiplexer can be used.

9

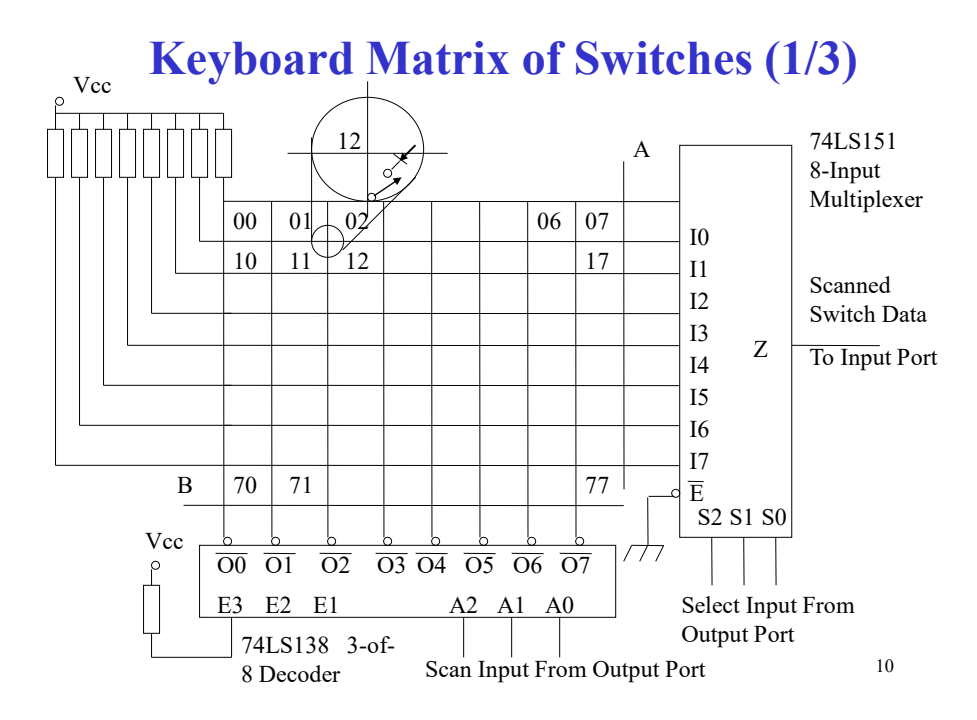

### **Keyboard Matrix of Switches (2/3)**

- A keyboard is an array of switches arranged in a twodimensional matrix.
- A switch is connected at each intersection of vertical and horizontal lines.
- Closing the switch connects the horizontal line to the vertical line.
- 8\*8 keyboard can be interfaced directly into 8-bit output and input ports at point A and B.
- Some input and output lines can be saved by using a 74LS138 3-of-8 decoder and a 74LS1518 Input Multiplexer.

11

11

### **Keyboard Matrix of Switches (3/3)**

- Software can scan the key board by outputting a three-bit code to 74LS138 and then scanning the 74LS151 multiplexer to find the closed switch.
	- ❑ The combination of the two 3-bit scan codes identifies which switch is closed. For example, the code 000000 scan switch 00 in the upper lefthand corner.
- The diode prevents a problem called ghosting.

### **Ghosting (1/2)**

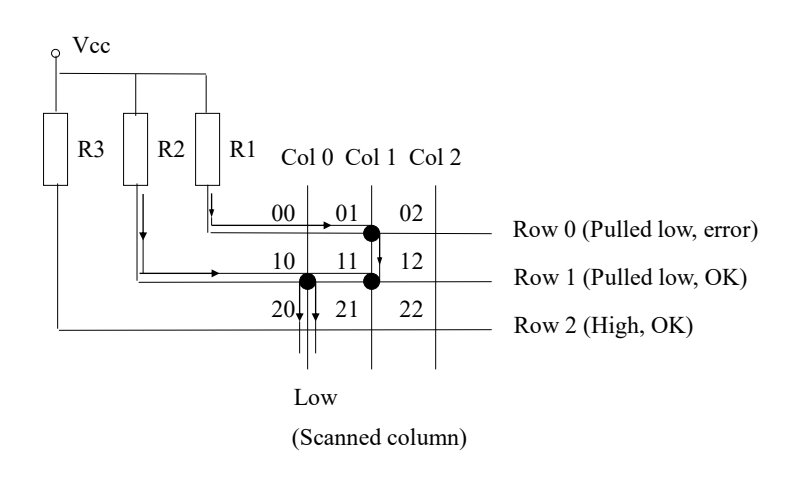

13

13

#### **Ghosting (2/2)**

- Ghosting occurs when several keys are pushed at once.
- Consider the case shown in the figure where three switches 01, 10 and 11 are all closed. Column 0 is selected with a logic low and assume that the circuit does not contain the diodes. As the rows are scanned, a low is sensed on Row 1, which is acceptable because switch 10 is closed. In addition, Row 0 is seen to be low, indicating switch 00 is closed, which is NOT true. The diodes in the switches eliminate this problem by preventing current flow from R1 through switches 01 and 11. Thus Row 0 will not be low when it is scanned.

#### **N-Key Rollover**

- The problem with a typist hitting more than one key at once, or rapidly rolling the finger from one key to another, is called n-key rollover.
- Solutions:
	- ❑ Store the rapidly pressed keys in first in , first out (FIFO) buffer for later readout. Or
	- ❑ Use n-key lockout, where only the first or last of the sequence of keys pressed is recorded.

15

15

#### **Key Scanning (1/3)**

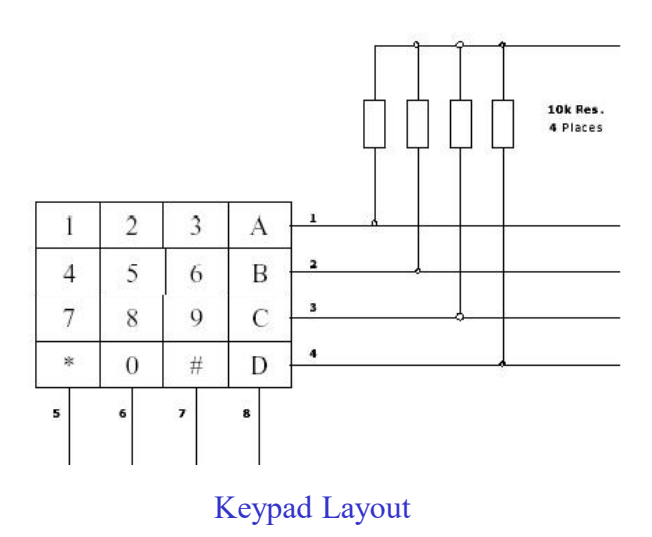

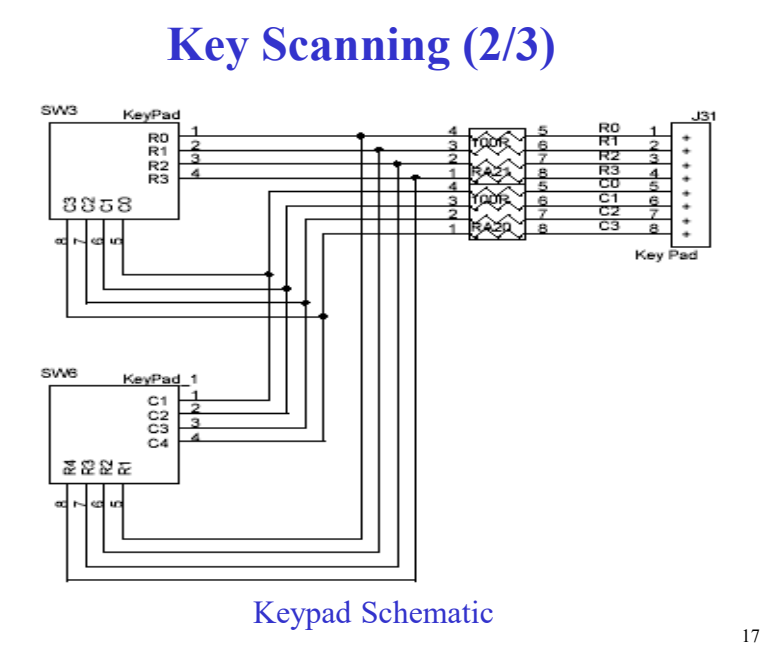

17

### **Key Scanning (3/3)**

The following procedure describes how the software knows which key was pressed:

- 1. Connect the columns to output pins, and the rows to input pins.
- 2. Sequentially drive each column to a low voltage (write zero to the corresponding output pin) and sample each row (read from the corresponding input pin) at the same instance.
	- ❑ Since the rows are all pulled high with internal pull-up resistors, all four inputs will normally be high. If a key is pressed in a column which is at a low level, that low level will be conducted to the input pin through the closed key and the corresponding row will be sensed as a low.

#### **Sample Code for Key Scanning (1/10)**

#### **IMPORTANT NOTICE:**

• The labels on PORTL are reversed, i.e., PLi is actually PL7-i  $(i=0, 1, 1)$ …, 7).

#### Board settings:

• Connect the four columns C0~C3 of the keypad to PL3~PL0 of PORTL and the four rows R0~R3 to PL7~PL4 of PORTL.

• Connect LED0~LED7 of LEDs to PC0~PC7 of PORTC.

#### Output of the sample code:

• Each key has a code of one byte.

 $\Box$  For a number key (0~9, A, B, C, D), its code is itself. For example, the code of A is 0xA (10 in decimal).

 $\Box$  The code of  $*$  is 0xE and the code of # is 0xF.

19 • When a key is pressed, the key scanning program stores its code in the register r16 and displays its binary value on LEDs.

19

#### **Sample Code for Key Scanning (2/10)**

The pseudo code of the key scanning procedure:

make PL0~PL3 of PORTL all outputs; make bits PL4~PL7all inputs; make PC0~PC7 all outputs; Turn all LEDs on; for (col=0; col<=3; col++)

{ write 0 to PLi where i=col;

for (row=0; row<=3; row++)

{ read PL4~PL7;

if ( the value of PL4~PL7 != 0xF ) /\* one key was pressed  $*/$ 

convert() ; /\* convert() computes the code for the key pressed and write the binary value of the code on LEDs  $*/$  }

}

# **Sample Code for Key Scanning (3/10)**

.include "m2560def.inc" .def temp =r16 .def row =r17 .def col =r18 .def mask =r19 .def temp2 =r20 .equ PORTLDIR = 0xF0 .equ INITCOLMASK = 0xEF .equ INITROWMASK = 0x01 .equ ROWMASK = 0x0F

21

### **Sample Code for Key Scanning (4/10)**

21

```
.cseg
jmp RESET
RESET:
ldi temp, low(RAMEND)
out SPL, temp
ldi temp, high(RAMEND)
out SPH, temp 
ldi temp, PORTLDIR ; columns are outputs, rows are inputs
sts DDRL, temp
ser temp
out DDRC, temp ; Make PORTC all outputs
out PORTC, temp ; Turn on all the LEDs
```
# **Sample Code for Key Scanning (5/10)**

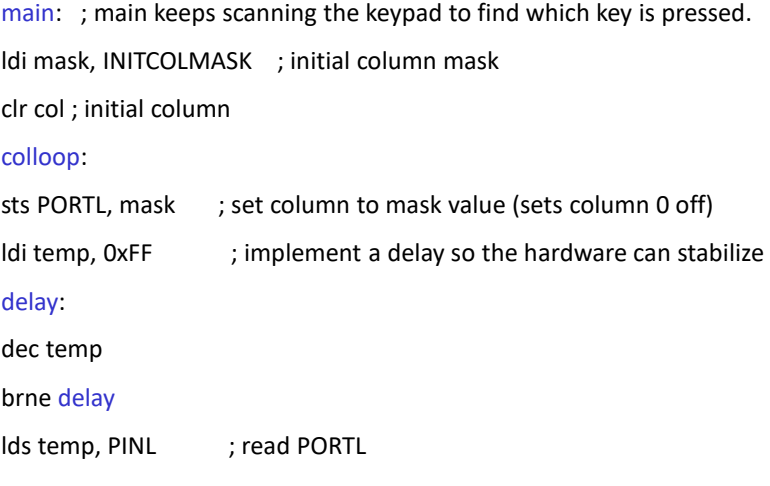

23

23

# **Sample Code for Key Scanning (6/10)**

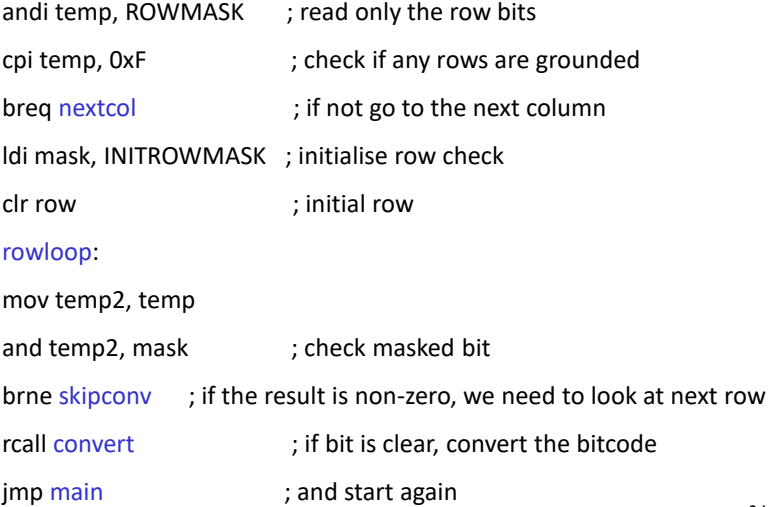

# **Sample Code for Key Scanning (7/10)**

#### skipconv:

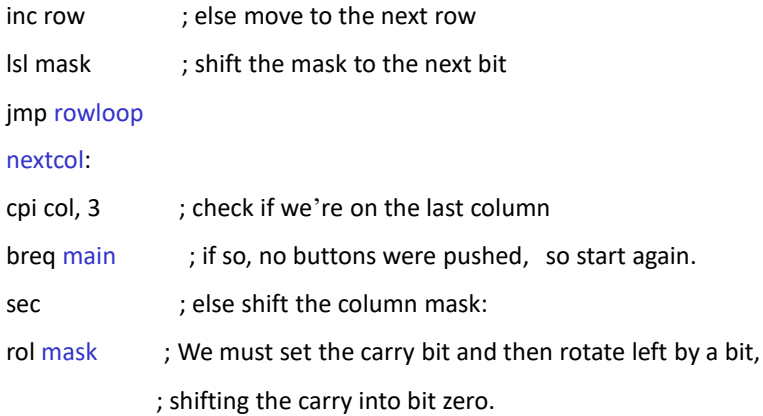

25

25

# **Sample Code for Key Scanning (8/10)**

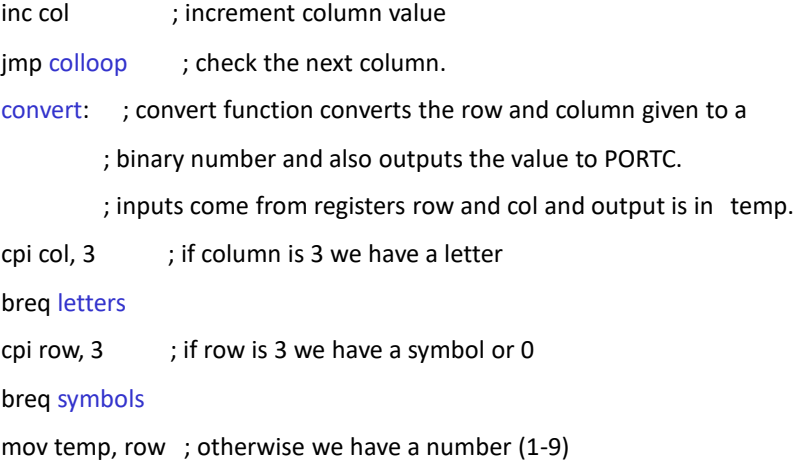

#### **Sample Code for Key Scanning (9/10)**

```
lsl temp ; temp = row * 2
add temp, row ; temp = row * 3
add temp, col ; add the column address to get the offset from 1
inc temp \qquad ; add 1. The value of switch is row *3 + \text{col} + 1.
jmp convert_end
letters: ldi temp, 0xA
add temp, row ; increment from 0xA by the row value
jmp convert_end
symbols: cpi col, 0 ; check if we have a star
breq star
cpi col, 1 ; or if we have zero
```
27

27

### **Sample Code for Key Scanning (10/10)**

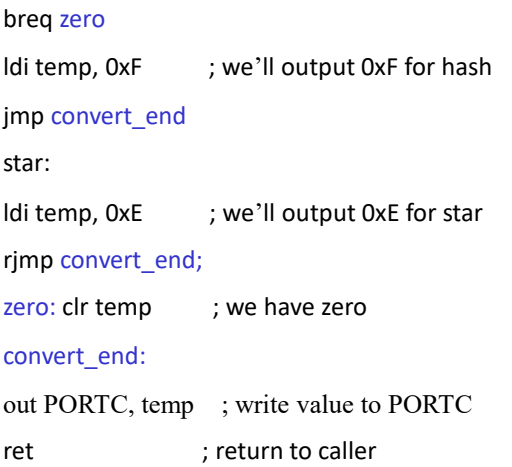

# **Dot Matrix Character LCD (Liquid Crystal Display)**

- Equipped with an internal character generator ROM, RAM and RAM for display data.
	- ❑ Characters are displayed using a dot matrix.
- Has its own instruction set.
- All display functions are controllable by instructions.

29

29

#### **Principle of Dot Matrix LCD**

• Display units (dots) are arranged in rows and columns to form a character, a number, a symbol or graphics.

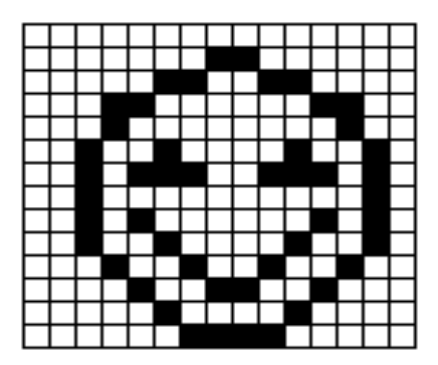

# **Pin Assignments**

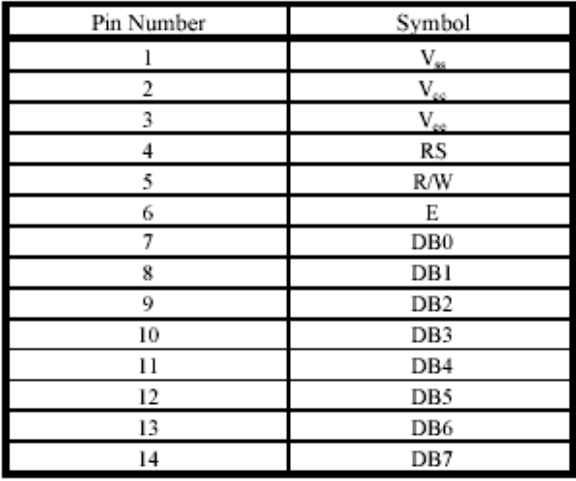

# **Pin Descriptions**

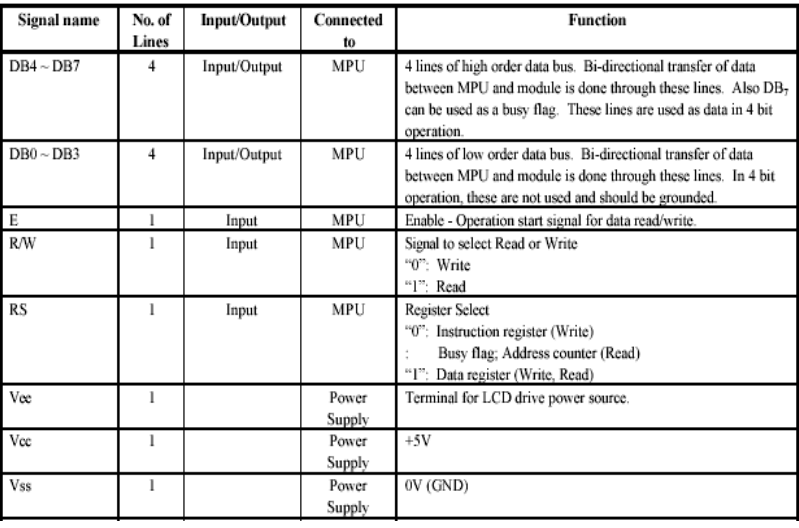

#### **LCD Block Diagram**

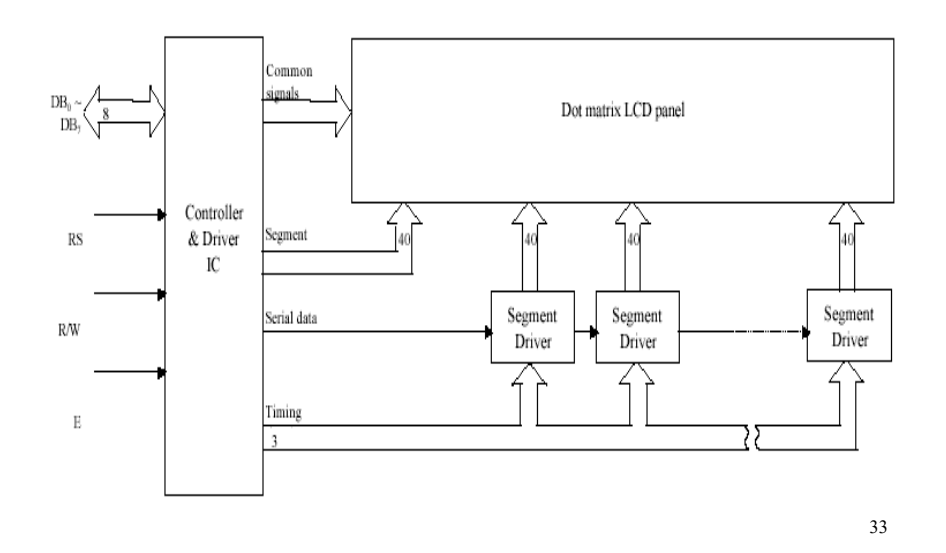

33

#### **LCD Registers (1/2)**

Two internal 8-bit registers:

- Data Register (DR)
	- $\Box$  The DR is a read/write register used for temporarily storing data to be read/written to/from the DD RAM or CG RAM.
	- ❑ Data written into the DR is automatically written into DD RAM or CG RAM by an internal operation of the display controller.
	- ❑ The DR is also used to store data when reading out data from DD RAM or CG RAM. When address information is written into IR, data is read out from DD RAM or CG RAM to DR by an internal operation. Data transfer is then completed by reading the DR.
	- ❑ After performing a read from the DR, data in the DD RAM or CG RAM at the next address is sent to the DR for the next read cycle.

#### **LCD Registers (2/2)**

- Instruction Register (IR)
	- ❑ The IR is a write-only register storing LCD instructions and addresses for the Display Data RAM (DD RAM) or the Character Generator RAM (CG RAM).
- The register select (RS) signal determines which of these two registers is selected.

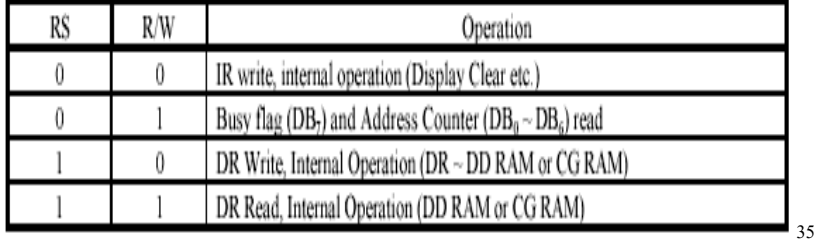

35

#### **Busy Flag**

- When the busy flag is high or "1" the module is performing an internal operation and the next instruction will not be accepted.
- The busy flag outputs to DB7 when RS=0 and a read operation is performed. The next instruction must not be written until ensuring that the busy flag is low or "0".

#### **LCD Instructions (1/6)**

- Clear Display
	- ❑ Writes the space code "20" (hexadecimal) into all addresses of DD RAM. Returns display to its original position if it was shifted. In other words the display clears and the cursor or blink moves to the upper left edge of the display. The execution of clear display instruction sets entry mode to increment mode.

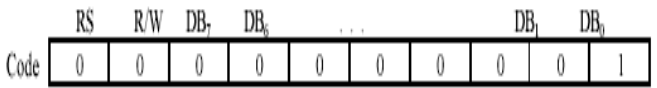

37

37

#### **LCD Instructions (2/6)**

- Return Home
	- ❑ Return the display to its original position if it was shifted. DD RAM contents do not change.
	- ❑ The cursor or the blink moves to the upper left edge of the display. Text on the display remains unchanged.

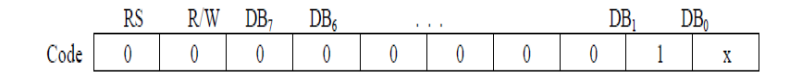

#### **LCD Instructions (3/6)**

- Function Set
	- ❑ Sets the interface data length, the number of lines, and character font.
	- ❑ DL: Sets interface data length. Data is sent or received in 8-bit length (DB7  $\sim$  DB0) when DL = "1", and in 4-bit length (DB7  $\sim$  DB4) when DL = 0. When the 4-bit length is selected, data must be sent or received twice.

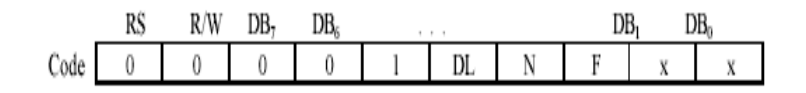

 $x = Don't Care$ Note:

39

39

#### **LCD Instructions (4/6)**

- Function Set
	- ❑ N: Sets the number of lines
		- $\bullet \quad N = \text{``0''} : 1$  line display (1/8 duty)
		- $\bullet \quad N =$  "1" : 2 line display (1/16 duty)
	- ❑ F: Sets character font.
		- $\div$  F = "1" : 5 x 10 dots
		- $\div$  F = "0" : 5 x 7 dots
	- ❑ Note: Perform the function at the head of the program before executing all instructions (except Busy flag/address read). From this point, the function set instruction cannot be executed other than to change interface length.

#### **LCD Instructions (5/6)**

- Read busy flag and address
	- ❑ Reads the busy flag (BF) and value of the address counter (AC).  $BF = 1$  indicates that on internal operation is in progress and the next instruction will not be accepted until BF is set to "0".
	- ❑ The BF status should be checked before each write operation.
	- ❑ At the same time the value of the address counter expressed in binary AAAAAAA is read out. The address counter is used by both CG and DD RAM and its value is determined by the previous instruction.

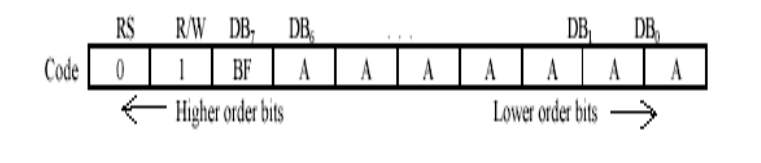

41

#### **LCD Instructions (6/6)**

- Write data to CG or DD RAM
	- ❑ Writes binary 8-bit data DDDDDDDD to the CG or DD RAM.
	- ❑ The previous designation determines whether the CG or DD RAM is to be written (CG RAM address set or DD RAM address set). After a write the entry mode will automatically increase or decrease the address by 1. Display shift will also follow the entry mode.

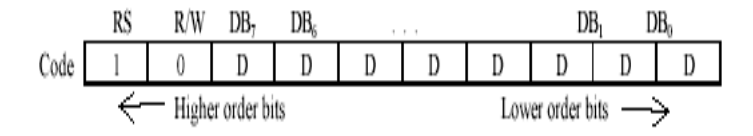

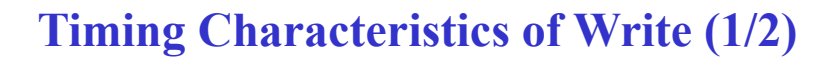

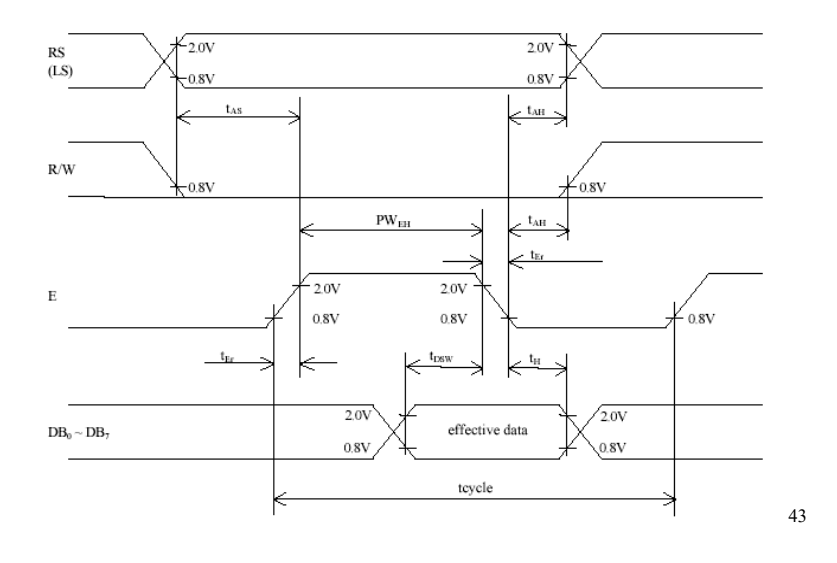

# **Timing Characteristics of Write (2/2)**

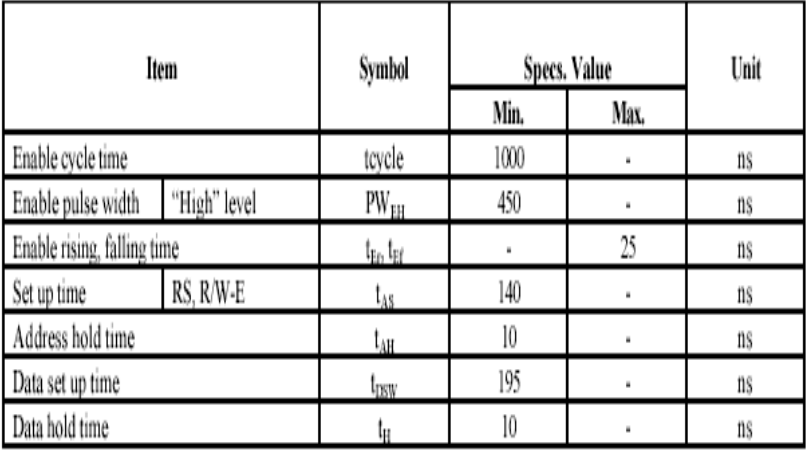

# **AVR Code for Writing Commands**

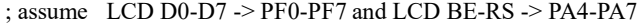

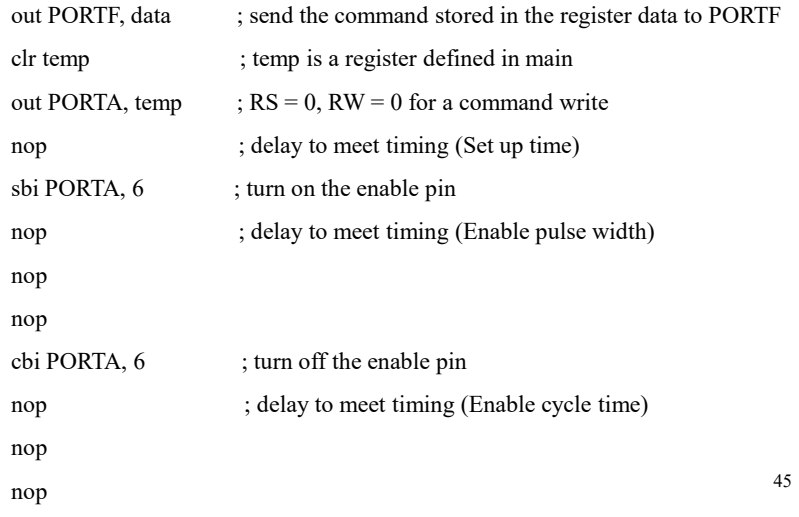

45

# **AVR Code for Writing Data**

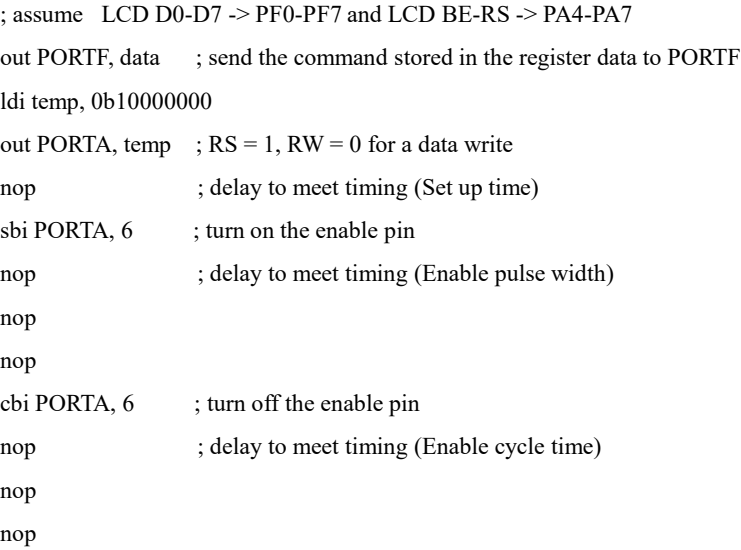

# **Timing Characteristics of Read (1/2)**

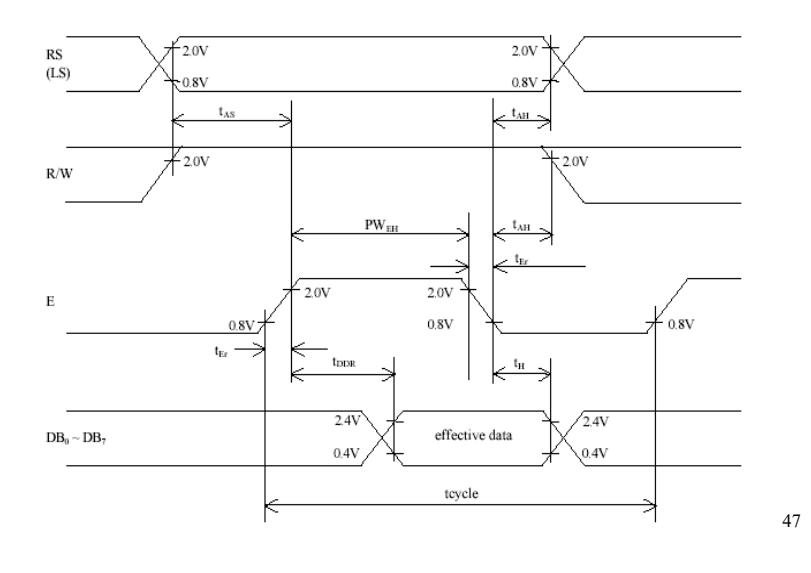

47

# **Timing Characteristics of Read (2/2)**

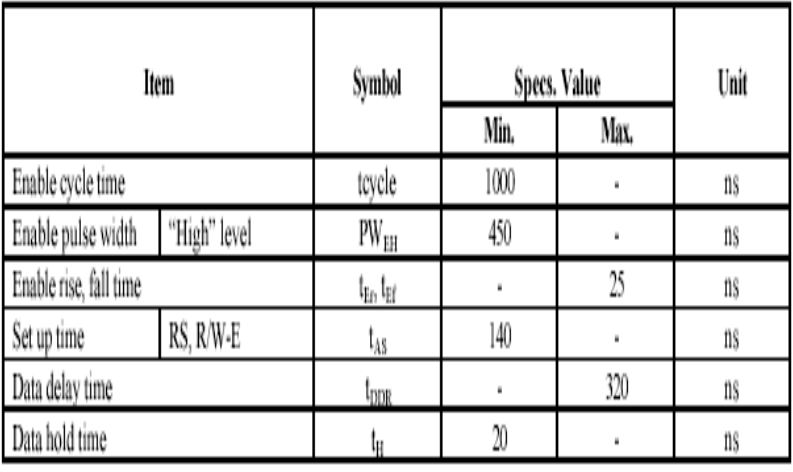

 $+ \delta$ 

# **AVR Code for Reading Busy Flag (1/2)**

; assume LCD D0-D7 -> PF0-PF7 and LCD BE-RS -> PA4-PA7

; the following code keeps checking the busy flag until the busy flag is 0.

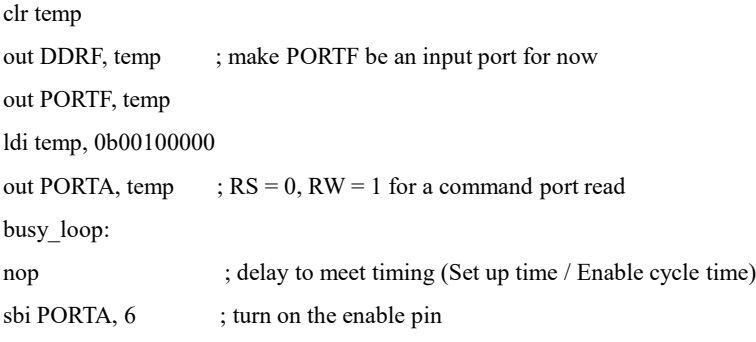

49

49

#### **AVR Code for Reading Busy Flag (2/2)**

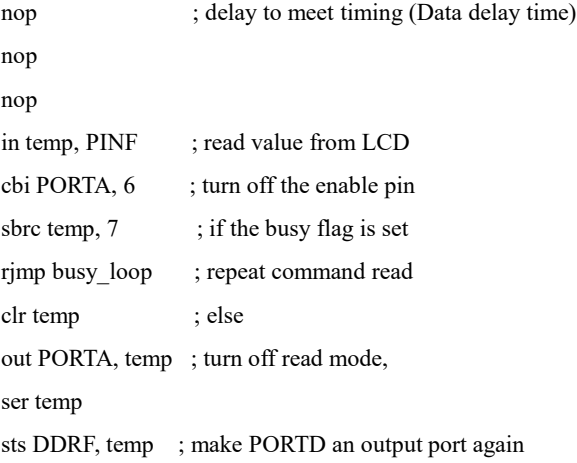

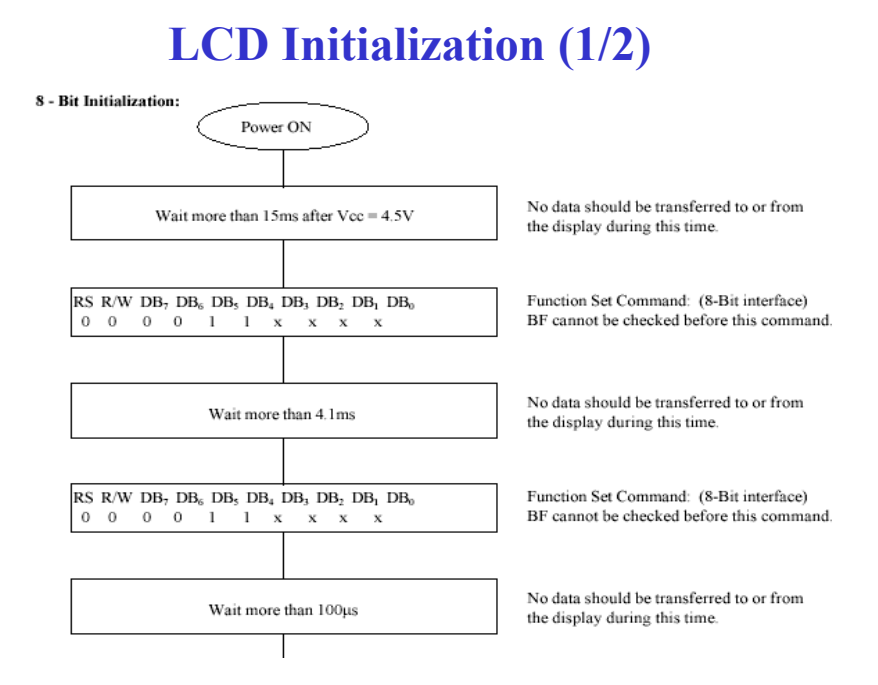

51

## **LCD Initialization (2/2)**

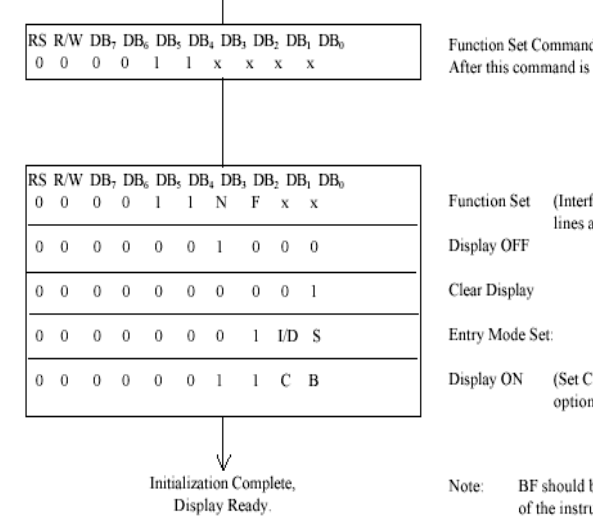

d: (8-Bit interface) written, BF can be checked.

face = 8 bits, Set No. of and display font)

and B for cursor/Blink 1s.)

be checked before each of the instructions starting with Display OFF.

#### **AVR Code for LCD Initialization (1/3)**

```
ser temp ; temp is a register defined in main
sts DDRD, temp ; PORTF, the data port is usually all outputs
out DDRA, temp ; PORTA, the control port is always all outputs
ldi del \ln, low(15000)ldi del_hi, high(15000)
rcall delay ; delay for > 15ms
                   ; function set command with N = 1 and F = 0
```
ldi data, 0b00111000

rcall lcd\_write\_com ; 1st Function set command with 2 lines and 5\*7 font ldi del lo, low(4100) ; del high:del low is the input of the delay subroutine ldi del\_hi, high(4100) ; which is a loop defined elsewhere

53

53

#### **AVR Code for LCD Initialization (2/3)**

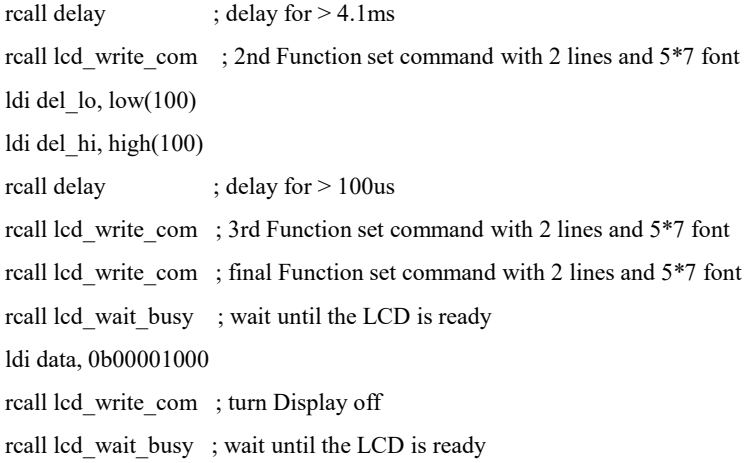

### **AVR Code for LCD Initialization (3/3)**

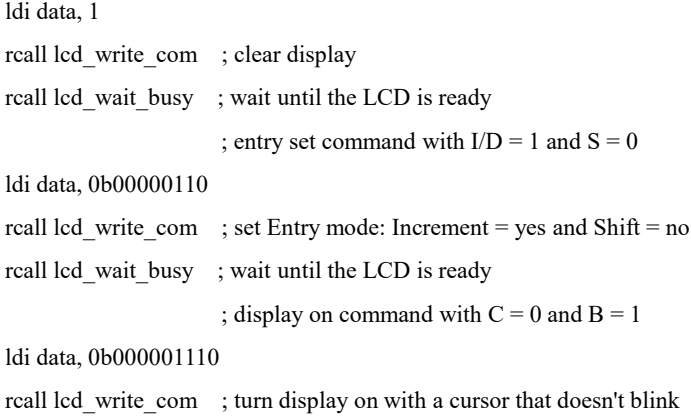

55

55

#### **Reading**

- 1. Chapter 7: Computer Buses and Parallel Input and Output. Microcontrollers and Microcomputers by Fredrick M. Cady.
- 2. Dot Matrix Character LCD User's Manual (http://www.cse.unsw.edu.au/~cs2121/LCD\_Manual.pdf).